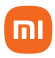

## Manual do usuário

# **Amazfit Bip Lite**

## Sumário

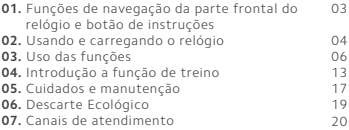

Obrigado por escolher a Xiaomi. Trabalhamos com inovação para tornar a tecnologia acessível a todos.

 **Leia cuidadosamente este manual antes do primeiro uso e guarde para referências futuras.**

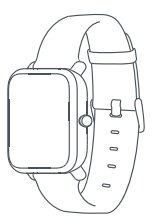

Amazfit Bip Lite

## 01. Funções de navegação da parte frontal do relógio e botão de instruções

O relógio possui Touch Screen com display e um botão de operação.

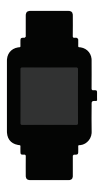

#### Funções de Navegação

Para alterar entre as telas, deslize o dedo para a esquerda/direita ou para cima/baixo.

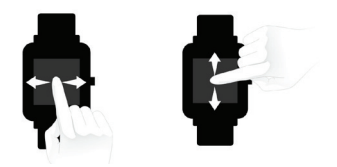

Por predefinição, a Watch face do relógio é exibida e, nela, você pode:

• Deslizar para cima para visualizar o histórico e notificações de mensagens;

• Deslizar para baixo para configurar o modo DND ou checar o nível de bateria e status de conexão com smartphone;

• Deslizar para a esquerda/direita e toque na tela para visualizar diferentes funções dos apps.

#### 1.1 Operações do Botão Touch

#### Toque curto:

- Para destravar a tela no status de trava de tela;
- Para retornar à página inicial quando pressionado várias vezes;
- Para voltar à tela anterior;
- Para alterar entre as páginas durante os treinos;

#### Toque longo:

- Para ligar e desligar o relógio;
- Para iniciar o treino pré-determinado nas configurações;
- Para pausar o treino durante os treinos.

## 2. Usando e carregando o relógio

#### 2.1 Uso diário

Durante as horas sem treino, é recomendável usar o relógio posicionado a dois dedos de distância do pulso, para garantir que o monitor óptico de batimento cardíaco funcione corretamente.

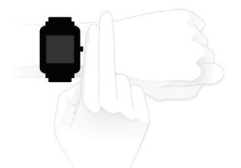

#### 2.2 Uso durante os treinos

Durante os treinos ou outros movimentos recomendável usar o relógio confortavelmente e garantir um ajuste apertado, porém sem deslize. Não aperte muito e garanta que o relógio não se mova livremente.

#### 2.3 Carregando

• Plugue a entrada USB do carregador em um carregador de celular ou entrada USB de computador para carregar o seu relógio.

• Coloque o relógio na base de carregamento. Garanta que os contatos de metal na parte traseira do relógio, estejam alinhados com os pinos dourados da base de carregamento.

• Após o relógio ser colocado corretamente na base de carregamento, o ícone respectivo ao carregamento aparecerá na tela, indicando que o relógio está sendo carregado.

• Durante o carregamento, você pode visualizar a hora, receber ligações, alertas e notificações de aplicativos desde que o relógio e o aplicativo estejam conectados.

• É recomendado o uso de entradas USB de computadores ou carregadores de celular para carregar o relógio. A voltagem do carregador de celular deve ser referente à 5V e a saída acima de 500mA.

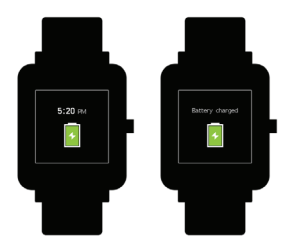

## 03. Uso das funções

#### 3.1 Configurações de aplicativo

Os aplicativos do relógio, se referem a funções que podem ser utilizadas independentemente do relógio, como status, atividades, entre outros. Você pode customizar o aplicativo exibido na base da tela de acordo com suas preferências pessoais. Se necessário, você pode abrir o Mi Fit App e tocar em "Perfil" – "Amazfit Bip Lite" – "Curto "Configurações de Atalho" para selecionar o aplicativo útil para você para exibir.

### 3.2 Watch Face do relógio

#### 3.2.1 Substitua a Watch Face

Em "Configurações" – "Watch face", toque para entrar e selecione seu Watch face favorito. Após tocar na tela, o sistema perguntará qual é o clima para mudar a aparência do relógio. Após selecionar "OK" na tela, a substituição é feita.

#### 3.2.2 Substitua a Watch Face do relógio no aplicativo

Toque na entrada de definições da Watch Face do relógio, na página "perfil"-> "Amazfit bip Lite". Em seguida, transfira e sincronize as faces do relógio no Watch face Store. Depois disso, a substituição é feita.

#### 3.3 Configuração De DND

Deslize a página inicial do relógio para entrar nas configurações da página. Toque no botão DND na tela e selecione o modo DND que precisa estar ligado:

• Selecione "Ligar" e o Modo DND será imediatamente ligado.

• Selecione "Ligar automaticamente" para que o modo DND seja habilitado automaticamente quando for dormir usando o relógio.

Quando o modo DND estiver habilitado, o relógio não vibrará quando receber alertas de chamada, mensagens, alertas de aplicativos ou e-mails.

#### 3.4 Notificações

#### 3.4.1 Habilitar notificações

Durante o uso, você precisa habilitar os "Alertas de Apps" correspondentes no Mi Fit App e manter relógio e celular conectados. Se estiver usando um dispositivo iOS, é preciso parear o relógio ao Bluetooth do dispositivo antes de usá-lo.

Se estiver utilizando um dispositivo Android, é preciso incluir o App na lista branca ou na lista de início automático do celular, localizada nas configurações de segundo plano. Desta forma, você protege o relógio de ser detectado e anulado pelos processos secundários do celular. Os processos secundários podem desconectar o relógio e o aplicativo e anular o recebimento de lembretes.

Acesse "Perfil" > "AMAZFIT Bip Lite" > "Funcionar em segundo plano" – configurações para diferentes sistemas de celulares.

### 3.4.2 Visualização de Notificações

Quando o relógio recebe uma notificação de alerta, o mesmo vibrará para informá-lo e, automaticamente exibirá o conteúdo da notificação. Se você não visualizar imediatamente as notificações, basta deslizar a tela inicial do relógio para cima e checar as notificações.

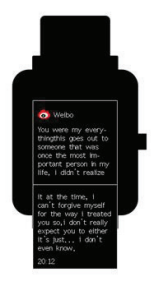

#### 3.4.3 Apagar ou limpar as notificações

O relógio suporta no máximo 10 notificações de mensagens. Quando esse limite é ultrapassado, sempre que uma nova notificação for recebida, as anteriores serão automaticamente apagadas. Quando o conteúdo da notificação não pode ser totalmente exibido na primeira tela, o restante será exibido na segunda tela, porém se a mensagem for maior que isso, o mesmo não será exibido.

• Deslizando para a esquerda, o conteúdo de notificação pode ser apagado.

• Deslizando para cima até o limite da lista de notificações e tocando no botão "Limpar" para esvaziar todas as notificações.

### 3.5 Status

Nos detalhes de status da página, é possível visualizar os passos dados do dia em tempo real, monitoramento de batimento cardíaco do último minuto, distância percorrida, calorias e alertas de ociosidade.

Quando você entra na página de status, o relógio automaticamente iniciará batimento cardíaco do último minuto até que a tela do relógio se desligue ou até que você saia da página de status.

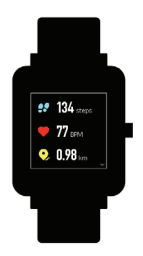

#### 3.6 Treino

Ao deslizar para a esquerda na página inicial, você torna os itens do aplicativo "Atividade" visíveis. Para mais informações, leia a "Introdução a função de treino" nos tópicos abaixo.

#### 3.7 Clima

Na página do clima, você pode visualizar o clima do dia e outras informações sobre o clima dos próximos dias. As informações exibidas pelo relógio sobre o clima, são fornecidas pelo servidor. É necessário manter o Bluetooth do seu celular ligado e conectado ao relógio, para que as informações sejam atualizadas.

Quando um alerta de clima é recebido no celular, o

relógio também recebe esse alerta. Você pode alternar sobre os alertas de clima acessando: "Perfil" > "Amazfit Bip Lite" > "Configurações de clima" > na página do Mi Fit App.

#### 3.8 Alarme

Você pode ligar ou desligar o alarme diretamente na tela do relógio ou adicionar um editor de alarme no Mi Fit App. O relógio pode manter até 10 alarmes.

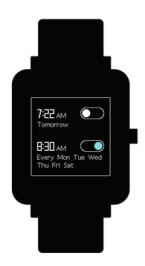

Ligue o snoozle ou soneca. Quando estiver na hora, o relógio vibrará para lembrá-lo. Para desligar o alarme, toque no botão de "Pare" no próprio relógio. Se precisar de outro lembrete após 10 minutos, toque no botão "Lembrar depois" no relógio. Se o relógio vibrar seis vezes sem qualquer operação, o alarme será fechado.

#### 3.9 Contador de tempo

O contador de tempo tem duas opções: cronômetro e contagem regressiva.

O cronômetro pode ser usado para gravar múltiplos tempos. Para a contagem regressiva, você pode definir um ponto de tempo e o relógio vibrará quando a hora chegar.

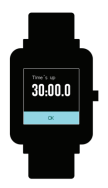

### 3.10 Configurações

As configurações de entrada do relógio não suportam que sejam ocultadas.

Nesta tela, você encontrará os menus "Fundo do relógio", "Pressione e Segure", "Ajustar brilho", "Encontrar dispositivo", "Sobre", "Regulamentos", "Desligar" e "Resetar configurações".

#### Watch face

O relógio possui 10 Watch Faces que podem ser alteradas de acordo com suas preferências.

Pressione e Segure o botão de configurações: Este menu configura a tecla localizada na lateral do relógio. Para iniciar rapidamente um item de treino, toque e segure o botão da lateral até que inicie o treino definido. O exercício que vem configurado como padrão é "Corrida ao ar livre".

Ajuste de brilho: Toque em "+" ou "-" para ajustes de até 5 níveis.

Encontrar dispositivo: Utilize esta função para localizar o smartphone quando estiver perdido. Após selecionar este item, o smartphone emitirá alertas sonoros.

Obs.: O relógio precisa estar pareado com o smartphone e o aplicativo Mi Fit deverá funcionar em segundo plano. Sobre: Aqui, você checa a versão do firmware e o endereço Bluetooth do relógio.

Regulamentos: Este menu exibe o modelo do relógio e as certificações que ele possui.

Desligar: Caso necessite desligar o relógio, utilize esta função. Para religá-lo, basta tocar e segurar a tecla da lateral até que o relógio ligue.

Resetar para padrão de fábrica: Utilize esta função para efetuar um padrão de fábrica no relógio. Após selecionado, o relógio desligará restaurando todas as configurações padrões.

### 3.11 Status de lembretes

#### 3.11.1 Ligação recebida

O Amazfit Bip Lite vibrará ao receber chamadas. Para silenciar o relógio, basta pressionar o botão da lateral uma vez. Essa função não cancelará a chamada, apenas fará o relógio parar de vibrar quando estiver recebendo uma ligação.

Para configurar os alertas de vibração, acesse o aplicativo Mi Fit, toque em "Perfil", abra as configurações do relógio e toque em "Chamada recebida".

### 3.11.2 Alertas de ociosidade

Quando você estiver sentado por um longo tempo, o relógio vibrará para lembrá-lo de se levantar por um tempo.

Para configurar os alertas de ociosidade, acesse o aplicativo Mi Fit, toque em "Perfil", em seguida abra as configurações do relógio e toque em "Alertas de ociosidade".

#### 3.11.3 Notificações de Metas

O relógio vibrará para alertá-lo que a sua meta foi atingida.

Para configurar as notificações de metas, acesse o aplicativo Mi Fit, toque em "Perfil", abra as configurações do relógio e toque em "Notificações de metas".

#### 3.11.4 Vibrar quando o alarme disparar

Quando o alarme do smartphone tocar, o relógio vibrará junto.

Esta função funciona apenas com o sistema MIUI.

Para configurar as notificações de meta, acesse o aplicativo Mi Fit, toque em "Perfil", em seguida abra as configurações do relógio e toque em "Notificações de metas".

#### 3.11.5 Lembrete de desconexão

O relógio vibrará quando perder conexão Bluetooth com o smartphone.

Para configurar a função Lembrete de desconexão, acesse o aplicativo Mi Fit, toque em "Perfil", em seguida abra as configurações do relógio e toque em "Lembrete de desconexão".

#### 3.11.6 Lembrete de Evento

Seu relógio vibrará para te avisar de algum evento. Para configurar a função Lembrete de Evento, acesse o aplicativo Mi Fit, toque em "Perfil", em seguida abra as configurações do relógio e toque em "Lembrete de Evento".

## 4. Introdução a função de treino

#### 4.1 Iniciar treino

Existem duas maneiras de dar início ao treino:

• Entre no menu de exercícios e selecione a atividade desejada;

• Toque e segure o botão lateral para iniciar a atividade pré-configurada;

O relógio possui suporte para os seguintes modos de treino: Corrida ao ar livre, Esteira, Ciclismo e Caminhada. O relógio possui espaço limitado para armazenar os dados coletados de suas atividades físicas. É recomendado sincronizar os dados com o smartphone após cada treino, dessa forma, se faltar espaço, o treino mais antigo será automaticamente substituído pelo treino mais recente.

As atividades Corrida ao ar livre, Ciclismo e Caminhada necessitam do uso do GPS, portanto, o relógio deverá estar conectado a um smartphone com GPS habilitado para gravar e rastrear o treino.

#### 4.2 Durante os treinos

Entre na página durante os treinos, após uma contagem regressiva de 3s.

#### 4.3 Lembretes Durante os Treinos

#### 4.3.1 Lembrete de batimento cardíaco excessivo

Durante os treinos, se o seu batimento cardíaco exceder à configuração máxima, o relógio vibrará para alertar, além de exibir o batimento atual. Antes de usar esta função, você precisa habilitar Lembrete de batimento cardíaco nas configurações da página de treino.

#### 4.3.2 Lembrete de ritmo lento

Durante os treinos, se o seu ritmo estiver abaixo do valor configurado, o relógio vibrará para lembrar você de que seu ritmo está muito lento e mostrará o ritmo atual.

#### 4.3.3 Lembrete por quilometragem

Durante os treinos, sempre que você atingir a configuração de quilometragem, o relógio vibrará para lembra você da quilometragem atual e do ritmo ou velocidade durante o último quilômetro do treino. Antes de usar essa função, você precisa habilitar Lembrete de ritmo nas configurações da página de treino.

#### 4.3.4 Lembrete de espaço insuficiente

Se não houver espaço suficiente durante os treinos, o relógio vibrará para te questionar se continuará o treino. Se escolher "Continuar", os dados de treinos antigos dessincronizados, serão substituídos. Se escolher "Finalizar", você encerrará o treino.

### 4.3.5 Lembrete de pouco espaço de armazenamento

Durante os treinos, se o espaço de armazenamento estiver no fim, o relógio vibrará para te lembrar. Nesse ponto, o registro do treino será automaticamente salvo para você.

#### 4.3.6 Lembrete de mudança de status de GPS

Durante os treinos, se o posicionamento do GPS foi malsucedido anteriormente, o relógio vibrará pra lembrar você de reposicioná-lo novamente via aplicativo.

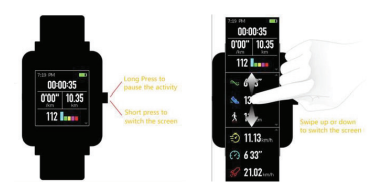

#### 4.4 Operações durante os treinos

- Toque e segure para pausar uma atividade;
- Toque rápido para alterar a tela;
- Deslize para cima ou para baixo para alterar a tela.

#### 4.5 Suspender/Continuar/Finalizar Treino

Pressione e segure o botão de Touch para suspender o treino com a interface exibida, pausada. Se você selecionar "Continuar", o treino continuará a ser gravado e, se você escolher "Finalizar", uma confirmação de comando será entregue de acordo com a distância. Se a distância for menor que 50 metros, o registro do treino não será salvo. Se a distância exceder 50 metros, você precisará confirmar novamente se quer encerrar o treino.

#### 4.5.1 Visualizar o histórico de registros no relógio

Toque em "Exercitar-se" e deslize para a esquerda para acessar o histórico. Toque em entrar para visualizar os últimos registros de treinos salvos. Se houver qualquer registro de treino dessincronizado no aplicativo, o mesmo não será identificado nem exibido. Você pode selecionar um determinado registro de treino para visualizar detalhes.

#### 4.5.2 Visualizar no Aplicativo Mi Fit

Você pode visualizar todos os registros de treinos sincronizados do módulo 'Treino" no aplicativo Mi Fit.

#### 4.5.3 Deletar histórico de Treinos

Na página de detalhamento de dados de treino no relógio, você pode deslizar para cima, até o botão de "Delete" aparecer no fundo e, em seguida, tocar em "Delete". Se os dados foram sincronizados, o recorde do treino pode ser deletado diretamente. Se não, você precisará confirmar pra deletá-lo.

Notas: Deletar o histórico de recordes de treino, não afetará a exibição do recorde de treino que foi sincronizado no aplicativo. Este recorde não será deletado no aplicativo e, caso queira, é preciso deletá-lo manualmente no aplicativo.

#### 4.5.4 Configurações de Treino

Toque em "Exercitar-se" e deslize para a esquerda e veja as configurações de entrada. Você pode configurar para pausar automaticamente, lembrete de batimento cardíaco, lembrete de quilometragem e lembrete de distância implementado durante os treinos, conforme necessário. Após a configuração e habilitação de lembrete, o lembrete de treino correspondente será fornecido. Veja os lembretes nas seções de treino para mais detalhes.

#### 4.5.5 Introdução à zona de frequência cardíaca do treino

Durante os treinos, o relógio calculará a zona da sua

frequência cardíaca com base em informações pessoais. A zona de frequência cardíaca pode te ajudar a reconhecer o efeito da intensidade do seu exercício. O relógio exibirá a zona de frequência cardíaca atual ao lado da frequência cardíaca. No fim do treino você poderá visualizar a duração de cada zona na página de "Detalhes" no aplicativo para esse recorde de treino. O relógio oferece seis zonas por padrão.

O padrão de zona de frequência cardíaca é calculado com base no batimento cardíaco máximo estimado. O relógio limita a frequência cardíaca máxima em 220, deduzindo a partir da idade do usuário.

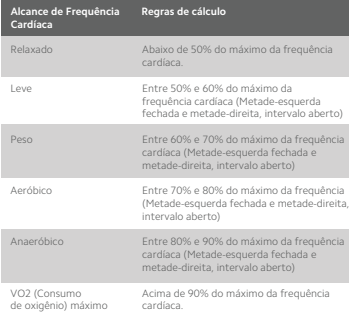

## 5. Manutenção diária do relógio

a. O relógio é resistente à água. É recomendada a limpeza regular do relógio e da pulseira com água. A secagem deve ser feita com pano macio. Feito isso você já pode usar seu Amazfit Bip Lite novamente.

b. Não utilize detergentes, sabonetes, desinfetantes para mão, espuma de banho na limpeza a fim de evitar contato com resíduos químicos que podem irritar a sua pele ou corroer o dispositivo.

#### Precauções:

• O relógio tem classificação impermeável IP68 e proteção conta poeira. Pode suportar 30 minutos de imersão em água, correspondente à 1.5 m de profundidade na temperatura ambiente, contudo, não é adequado para nadar ou tomar banho;

• Não opere o relógio debaixo d'água. Depois de molhado, não mexa na tela e não carregue o relógio, até que o mesmo seja limpo através de um pano macio;

• O relógio não é resistente a líquidos erosivos como a água do mar, soluções ácidas, alcalinas e reagentes químicos. Também não é resistente a vapor (banho, sauna, entre outros). Danos ou defeitos causados por uso indevido não são cobertos pela garantia.

Nota: A utilização deste dispositivo para avaliação e comparação de dados não elimina o diagnóstico médico em hipótese alguma. Os dispositivos auxiliam no monitoramento da sua saúde e não no diagnóstico ou tratamento da mesma. Se algum dado apresentar taxas, porcentagens ou características anormais, consulte o seu médico imediatamente.

## 06. Descarte ecológico

O descarte de eletroeletrônicos, quando feito de forma incorreta, pode gerar consequências negativas ao meio ambiente. A DL Eletrônicos, distribuidora oficial dos produtos Xiaomi no Brasil, em parceria com a Green Eletron, gestora de logística reversa, cumpre com a Política Nacional de Resíduos Sólidos, preservando o planeta por meio do descarte .<br>ecologicamente correto dos produtos, pilhas e baterias portáteis.

Seja parte deste movimento e contribua para o crescimento do consumo sustentável. Leve os seus produtos, pilhas ou baterias ao Ponto de Entrega Voluntária (PEV) mais próximo! Facilite a destinação final correta dos produtos para que sejam reciclados e inseridos novamente na cadeia produtiva.

•Dúvidas sobre o que pode ser descartado? Consulte a lista de produtos aqui:

https://greeneletron.org.br/lista-completa

•Descubra qual é o PEV para descarte de eletroeletrônicos mais próximo de você: greeneletron.org.br/localizador

•Vai descartar pilhas e baterias portáteis? Descubra qual é o PEV mais próximo de você: sistema.gmclog.com.br/info/green?page=2

## 07. Canais de atendimento

Para que seu atendimento seja ágil, tenha sempre em mãos o número de série e/ou IMEI do seu produto; a nota fiscal de compra; número do CPF do titular da nota fiscal e endereço completo. A DL oferece vários canais de atendimento para atender com comodidade seu consumidor:

**SAC: C 0800 031 4201 <br>
<b>SAC: C 0800 031 4201** <br>
<br> **SAC: C 0800 031 4201** <br> **SAC: C 0800 031 4201** 

www.dl.com.br

Av. Embaixador Bilac Pinto 1005 - Boa Vista, Santa Rita do Sapucaí - MG. CEP 37540-900

Para promover a proteção do meio ambiente, a Xiaomi evita o excesso de embalagens.

Imagens meramente ilustrativas. Especificações sujeitas a alterações sem aviso prévio.